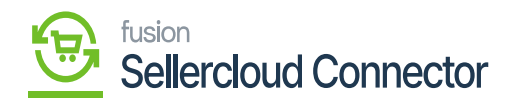

## **Refresh Token**  $\pmb{\times}$

Schedulers are automatically established upon package publication; however, you can click on refresh token to verify that in case there are any issues.

Navigate to **[Commerce Connector]** on the left panel of Acumatica. And click on **[Refresh token]** under **[Configuration].** 

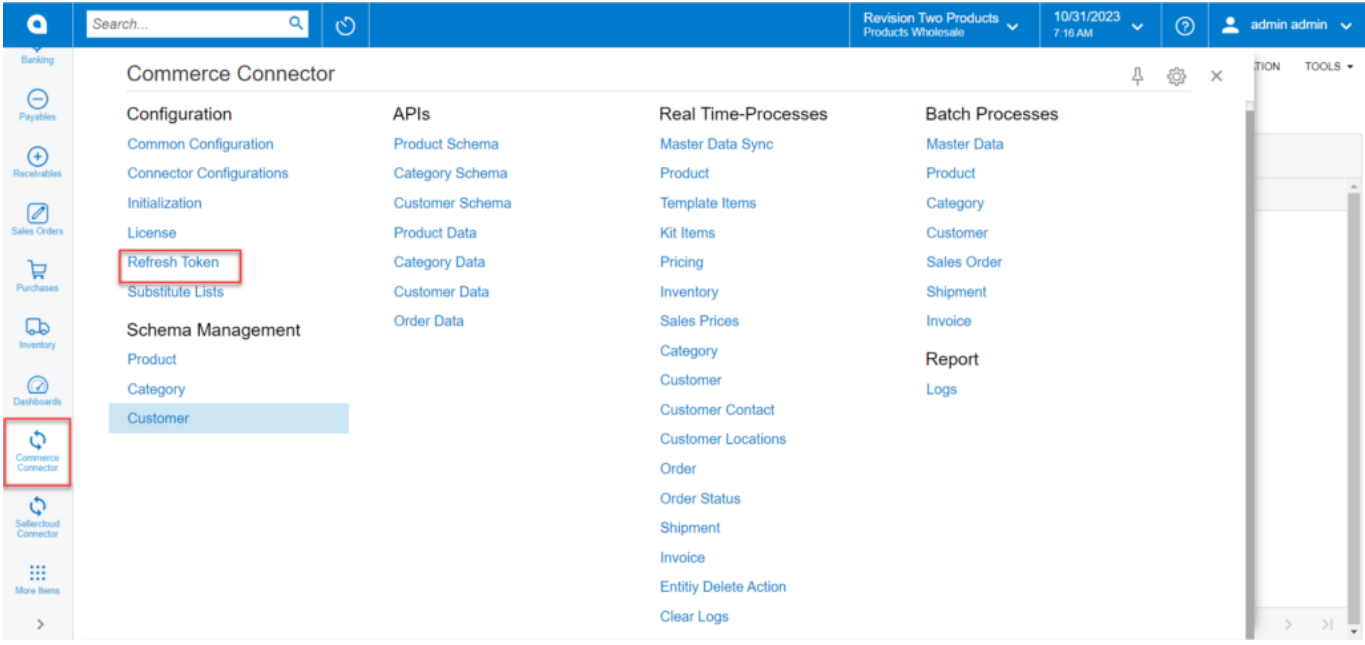

## Refresh token in Configuration

Click on **[Refresh Auth Token].**

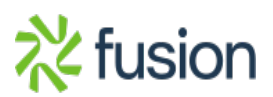

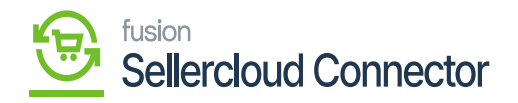

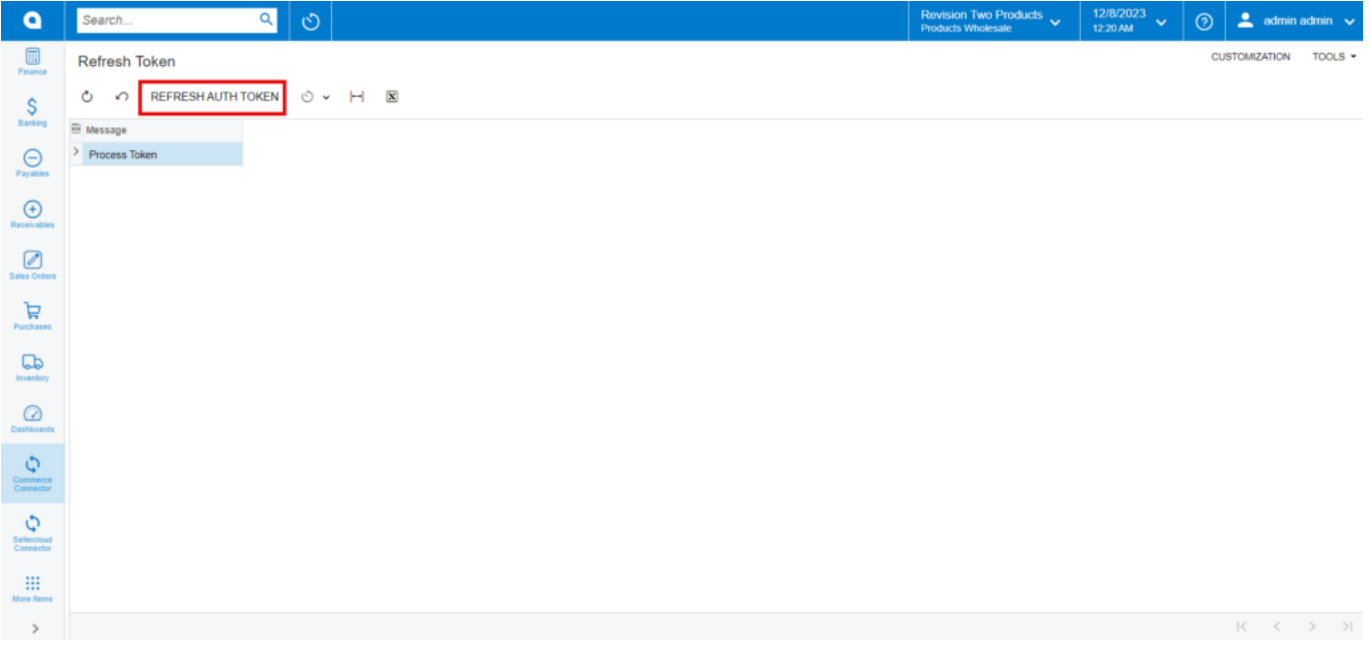

Refresh Token Screen

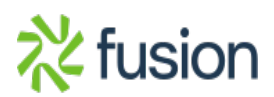